## <span id="page-0-0"></span>**Adding Skills**

Skills are attributes that are assigned to Agents, and the proficiencies of those corresponding skills are used to determine if an Agent is qualified to answer calls from a given Queue. Skills will be used in creating a Queue and should be established first in the interface. Adding and modifying skills is a Managerlevel function.

## **Creating/Adding a Skill**

- 1. Using the Flow domain provided, access the interface with Manager credentials.
- 2. Click **Setup** in the left-hand menu to expand the section.

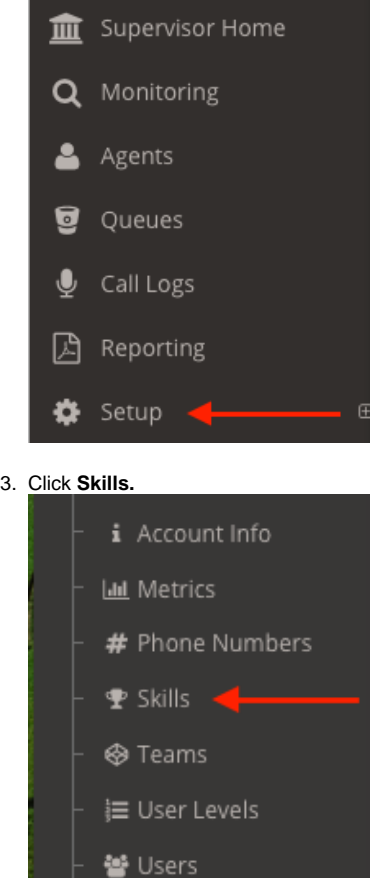

4. Click **+New** located at the bottom left of the skills list.

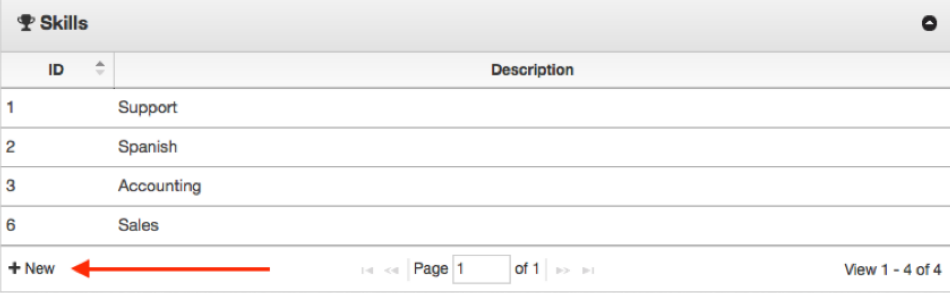

5. In the *Description* text box, enter the name of the skill.

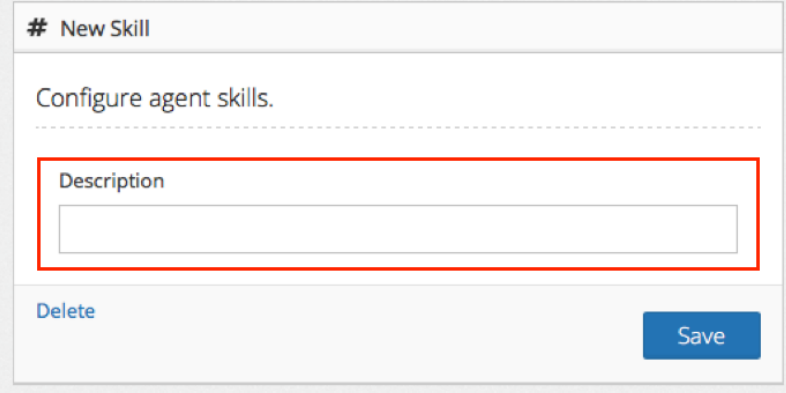

6. Click the **Save** button.

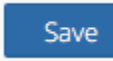

## Related articles

- [Adding Agents](https://noctel.com/help/display/flow/Adding+Agents)
- [Creating a Queue](https://noctel.com/help/display/flow/Creating+a+Queue)
- [Setting up Phone Numbers](https://noctel.com/help/display/flow/Setting+up+Phone+Numbers)
- [Adding Users](https://noctel.com/help/display/flow/Adding+Users)
- [Adding Skills](#page-0-0)